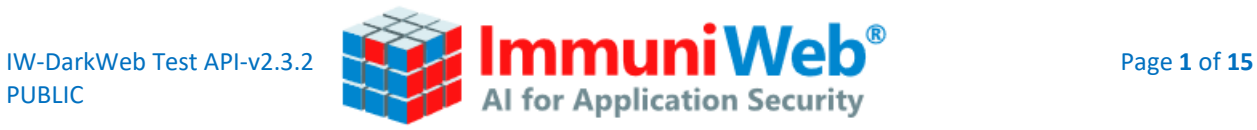

# DARK WEB EXPOSURE TEST

API Documentation v 2.3.2

February 28, 2022

Copyright © ImmuniWeb, 2022. Any distribution or modification without a prior written permission from ImmuniWeb is prohibited. This documentation is provided "as is" without any warranty of any kind.

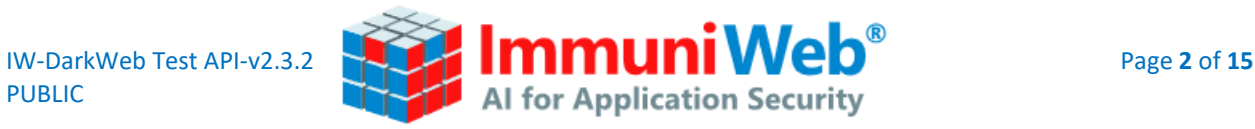

## **Table of Contents**

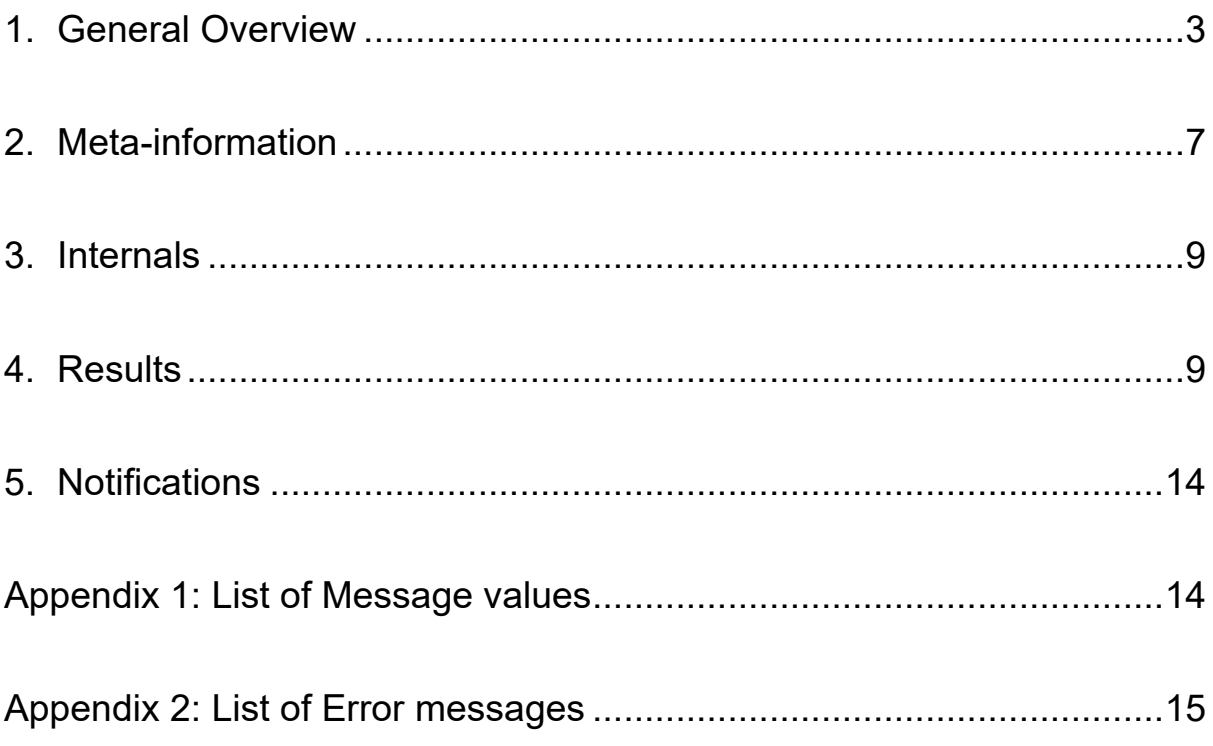

<span id="page-2-0"></span>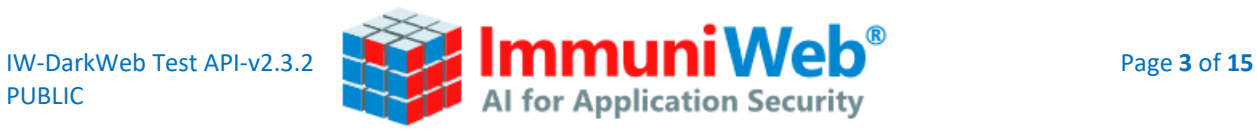

## **1. General Overview**

### **API Documentation and How-To**

#### **API Specifications**

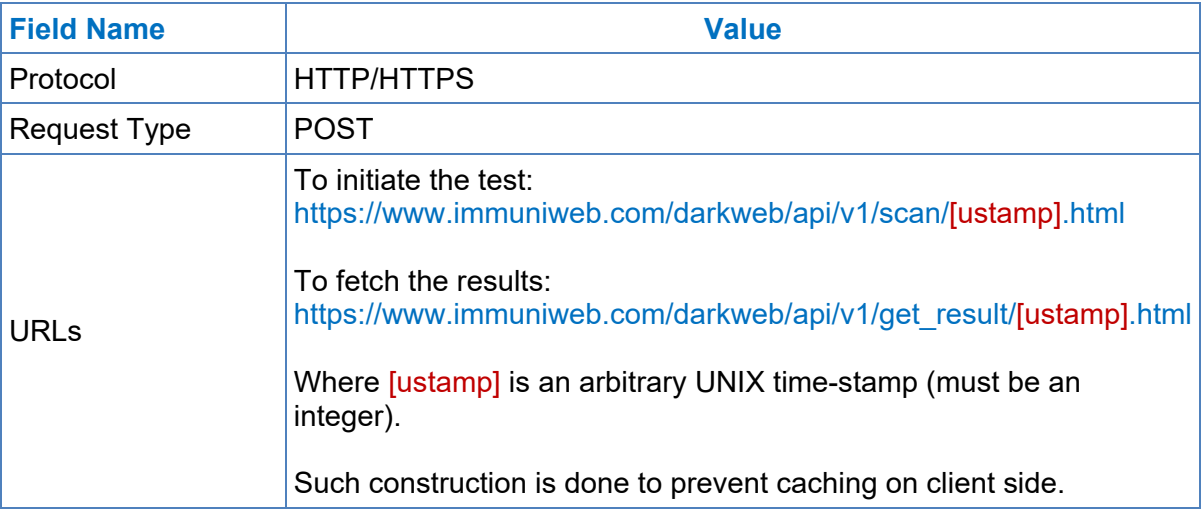

#### **POST Data Specifications**

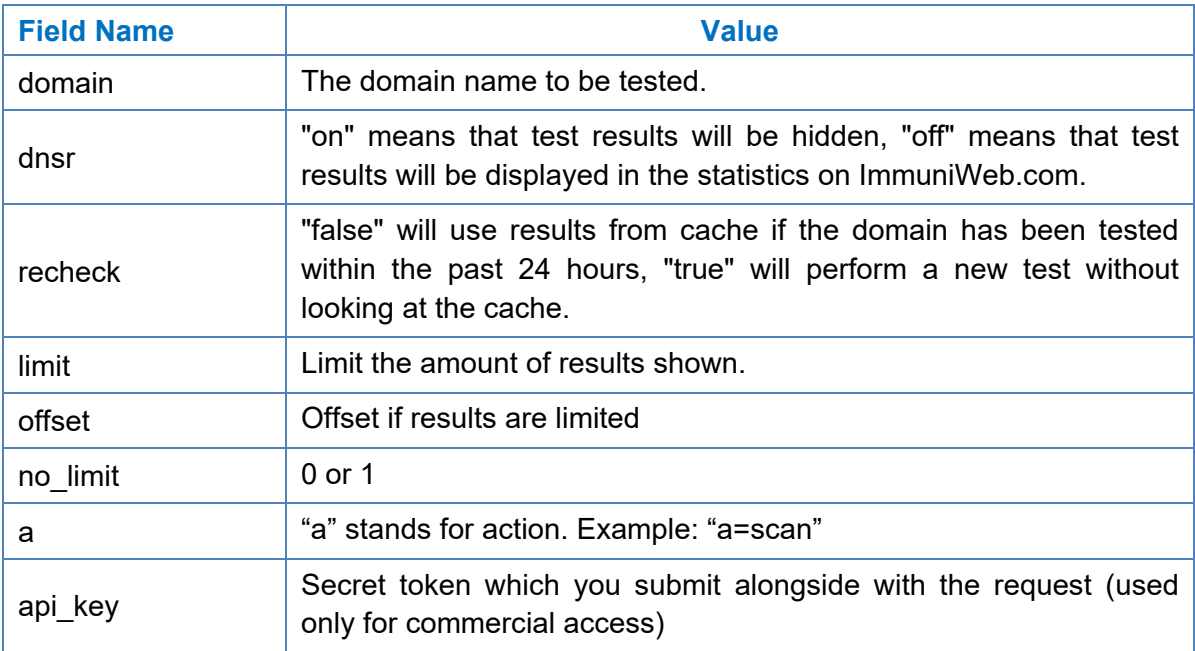

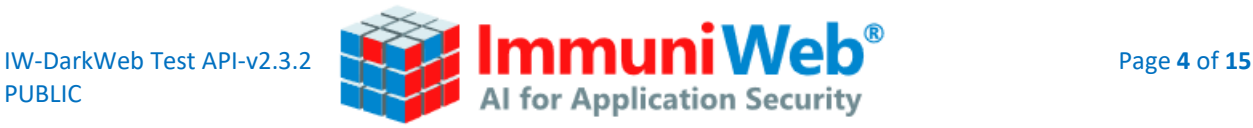

#### **Example of Transactions Using CURL**

**Step 1: Starting the test**

curl -d "domain=twitter.com&dnsr=off&a=scan&recheck=false&choosen\_ip=any" https://www.immuniweb.com/darkweb/api/v1/scan/1451425590.html

If you receive the "test cached" status in response, please proceed to Step 2.b

If you receive the "test started" status in response, please proceed to Step 2.a

Response Example (if the test has been found in the cache)

```
{
   "test_id": "c84936eef26eebaef5ffc43f38ddb91adfd90ac27fb416bd0b21fe2edb1004",
  "status": "test_cached",
   "status_id": 3,
   "message": "Test is cached"
}
```
Response Example (if the test has **not** been found in the cache):

```
{
  "debug": true,
  "job_id": "2a9e1f1bc9dc0c7a4bde930dff488771eea6d36988208d34163c5496227b8dc",
  "status": "test_started",
  "status_id": 1,
  "message": "Test has started"
}
```
**Step 2.a: Fetching the results if the test was not found in the cache (call this until the test is finished)**

curl -d "job\_id=[job\_id FROM STEP 1 RESPONSE]"

https://www.immuniweb.com/darkweb/api/v1/get\_result/1451425590.html

Response Example (if the test is **not** finished yet):

```
{ "job_id": "2a9e1f1bc92dc0c7a4bde930dff488771eea6d36988208d34163c549622b8dc",
   "status": "in_progress",
   "status_id": 2,
   "message": "Your test is in progress" }
```
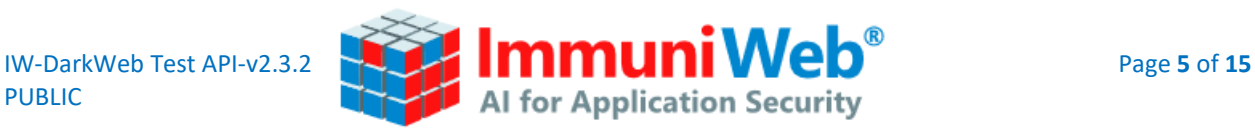

**Step 2.b: Fetching the results if the test was found in the cache ("test\_cached" status)**

curl -d "id=[test\_id FROM THE STEP 1 RESPONSE]"

https://www.immuniweb.com/darkweb/api/v1/get\_result/1451425590.html

#### **Example with error**

curl -d "domain=0.0.0.0&dnsr=off&a=scan&recheck=false" https://www.immuniweb.com/darkweb/api/v1/scan/1451425590.html

#### **Error Response Example**

```
{
   "error": "string", "error_id": "integer"
}
```
## How to download the PDF report

```
curl -d "api_key=YOUR-API-KEY"
"https://www.immuniweb.com/darkweb/gen_pdf/[test_id]" > report.pdf
```
The returned response of a successful test will be composed of the following main elements that will be detailed later in these sections of the document:

- [Meta-information:](#page-5-0) containing basic meta-information, such as server info, geolocation, IP address, port, reverse DNS, etc.
- [Internals:](#page-7-0) contains basic test information, such as title, description, etc.
- [Results:](#page-8-1) contains all information about the test result, such as discovered typosquatting, cybersquatting and phishing domains.
- [Notifications:](#page-13-0) contains high-level result descriptions.

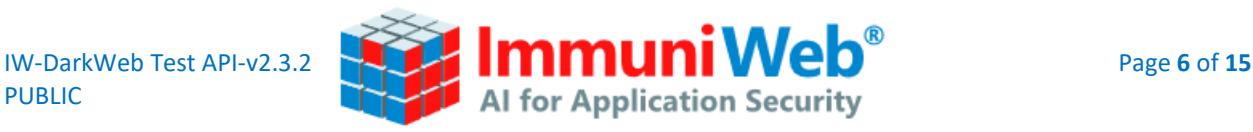

#### **Successful Response Example**

```
{
  "server_ip": "172.217.13.110",
   "lng": -80.135000000000005,
  "lat": 26.937000000000001,
  "city": "Jupiter",
  "company_name": "Google LLC",
  "tld": ".com",
  "has_freemail": false,
  "whois_registrar": "MarkMonitor Inc.",
 "whois creation date": 874274400,
 "whois last updated": 1567980000,
 "whois expiration date": 1852495200,
  "owned_by": "Google LLC",
   "orig_url": "google.com",
  "assesment_date": 1582158086.760741,
   "total_runtime": 238.60002708435059,
  "country": "United States",
   "id": "8e3fca7d25532f44b7af5e4858474754209fb644aab825f1494684b3d7936f59",
  "short_id": "3dAMXgrD",
  "dnsr": "on",
   "total_phishing_urls": 1815,
 "total phishing urls b2": 112,
 "total phishing urls b4": 1262,
  "total_phishing_urls_b5": 91,
 "legitimate_phishing_urls_b2": 32,
  "legitimate_phishing_urls_b5": 0,
  "legitimate_phishing_urls_b4": 289,
 "malicious phishing urls b2": 80,
  "malicious phishing urls b4": 973,
 "malicious phishing urls b5": 91,
   "favicon": "d4c9d9027326271a89ce51fcafed673f17be33469ff979e8ab8dd501e664f",
  "is cutted": false,
 "cutted router": "user not logged in",
  "internals": {},
  "results": {},
   "notifications": []
}
```
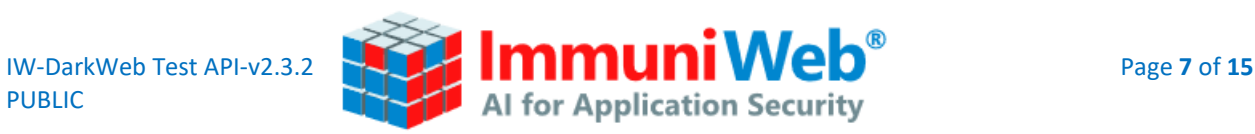

## **2. Meta-information**

<span id="page-6-0"></span>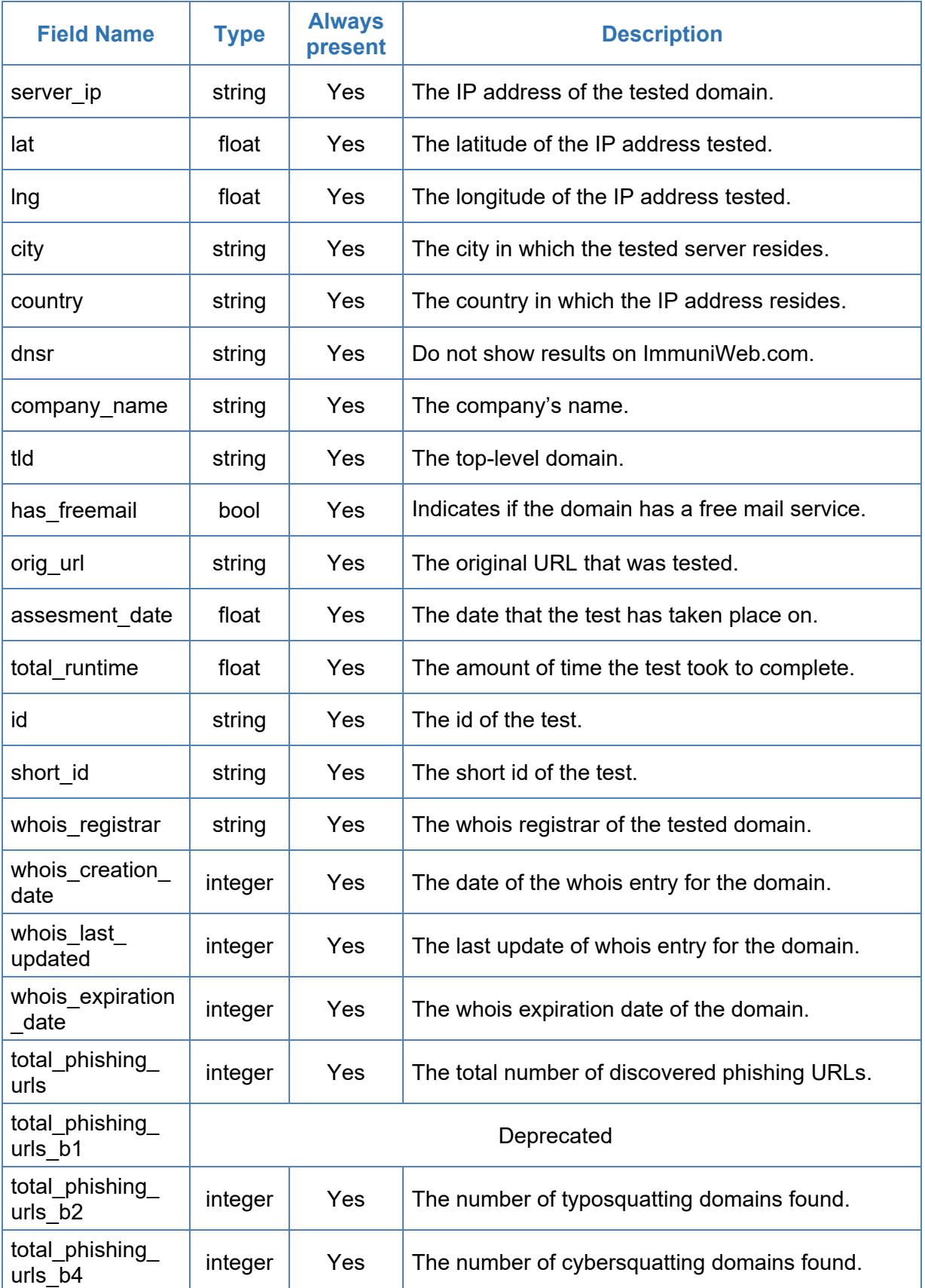

Τ

Τ

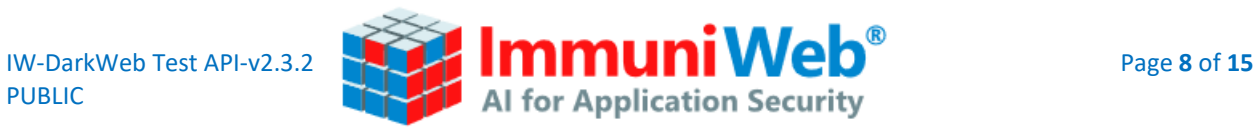

Τ

<span id="page-7-0"></span>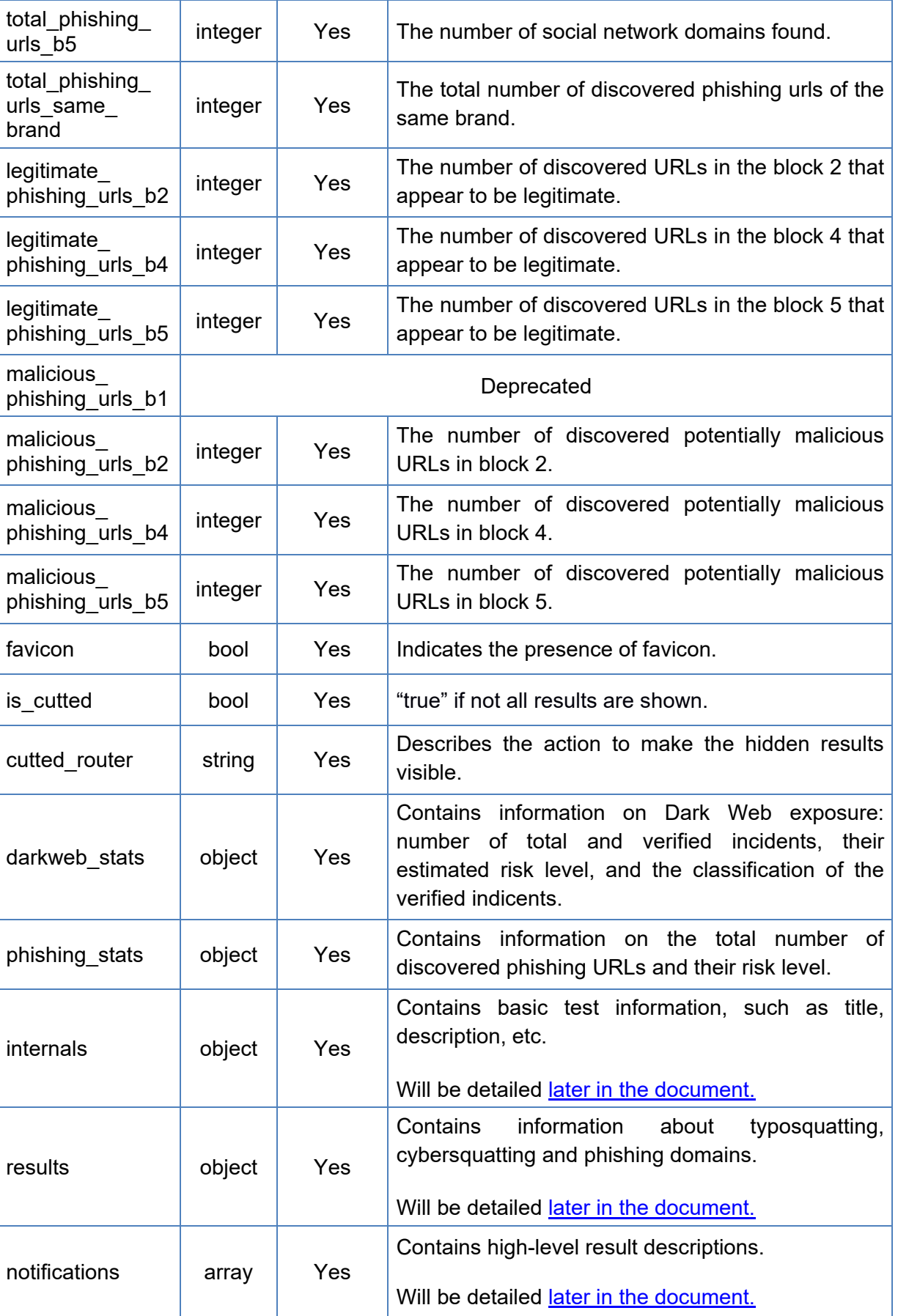

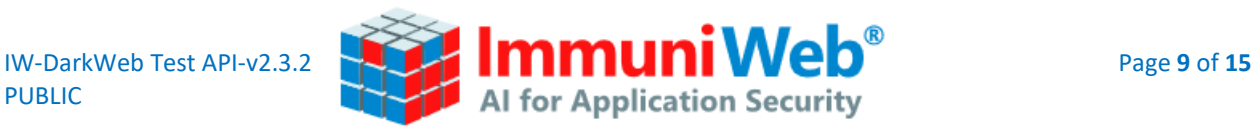

## **3. Internals**

<span id="page-8-0"></span>Contains basic test information, such as title, description and twitter title. The structure is as follows:

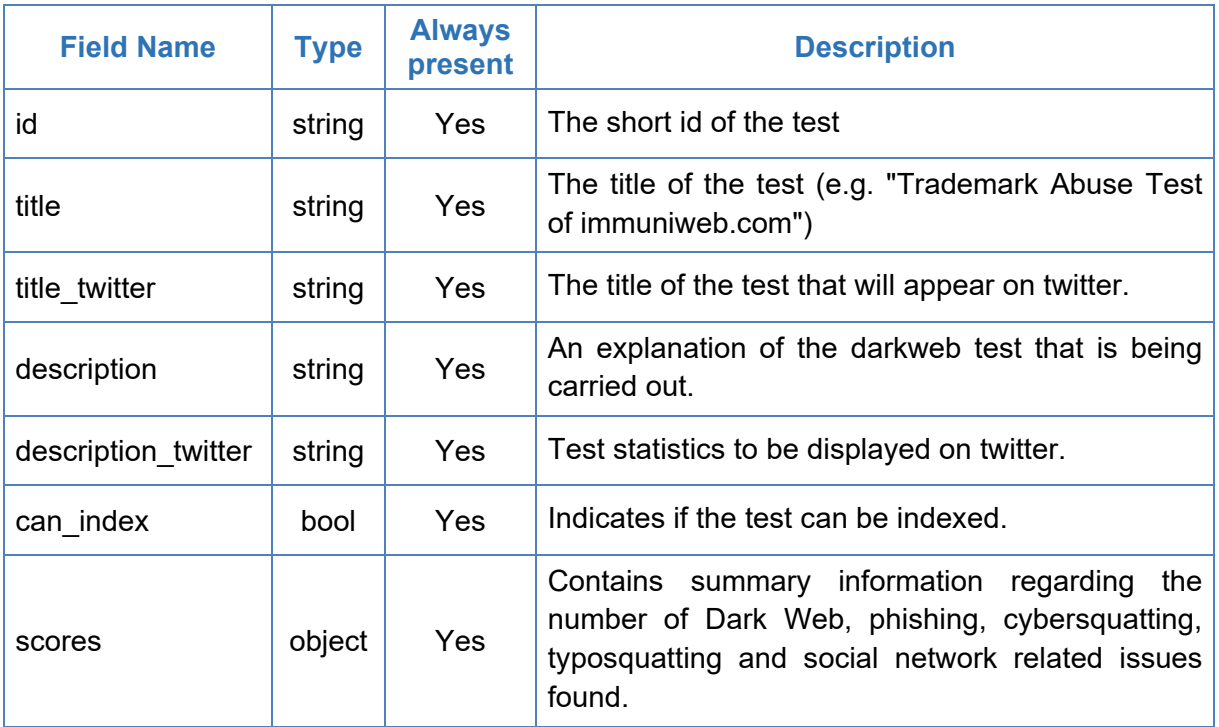

## **4. Results**

<span id="page-8-1"></span>This section contains information about discovered cybersquatting, typosquatting, phishing and social network domains. The structure is as follows:

```
"results": {
   "phishing": […],
   "phishing_block1": DEPRECATED,
   "phishing_block2": […],
   "phishing_block4": […],
   "phishing_block5": […],
}
```
**Description**: each section will be detailed later in the document.

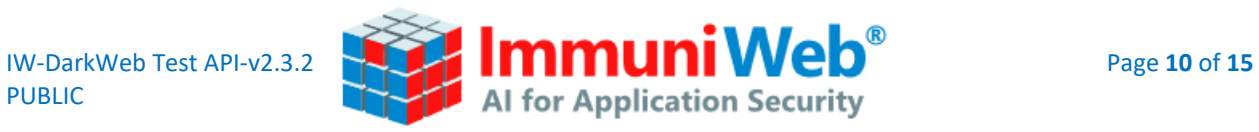

### **Phishing**

Each object in this array has the following structure:

```
 "hostname": "string",
 "urls": []
```
The "urls" array contains details on the potential phishing webpages.

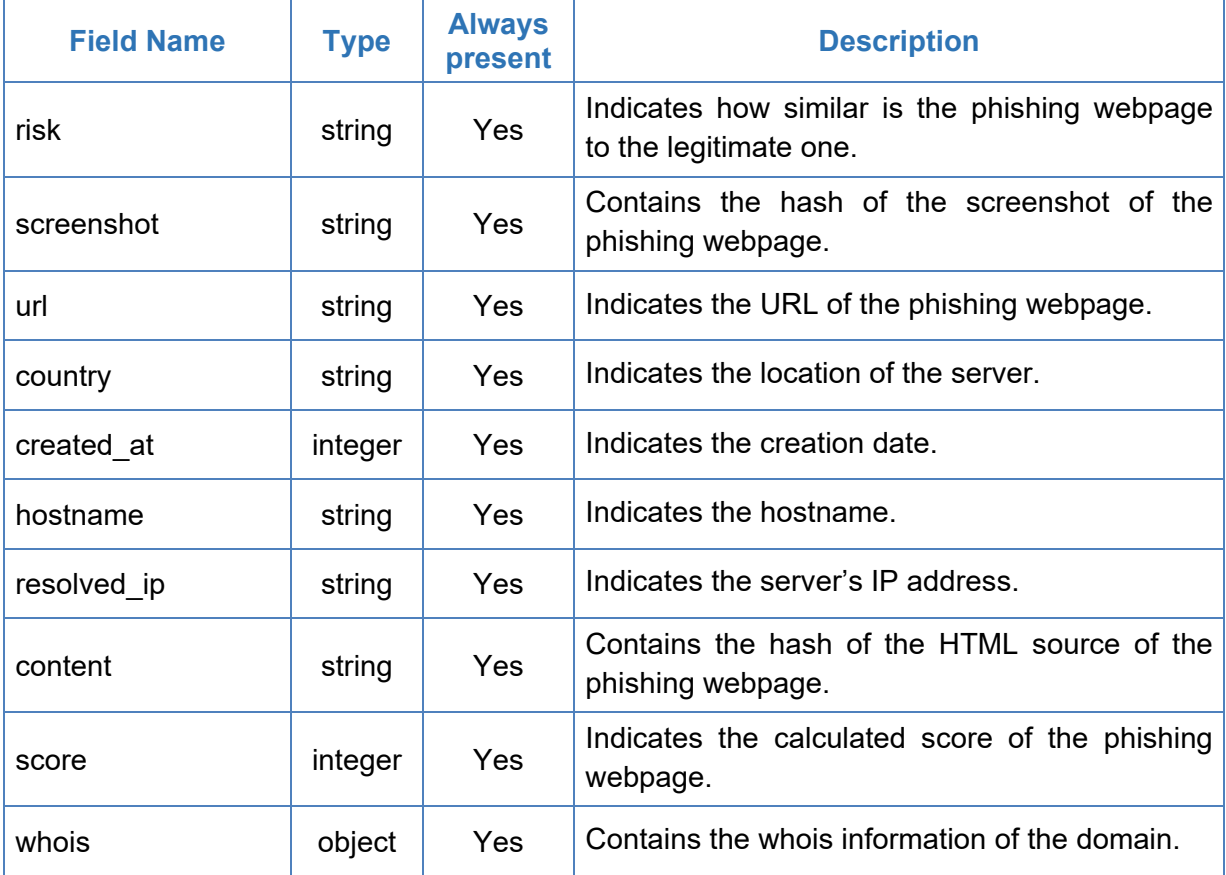

The structure of the "whois" object is as follows:

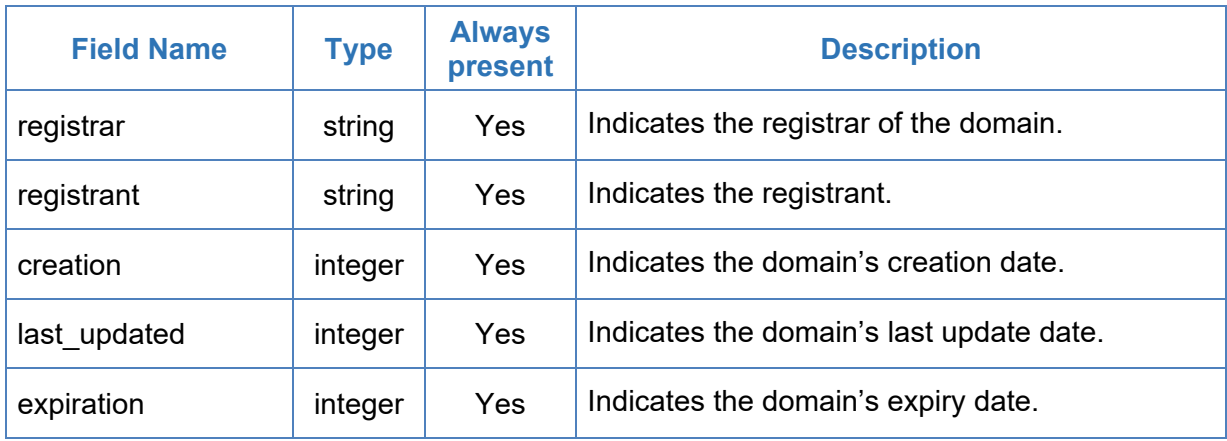

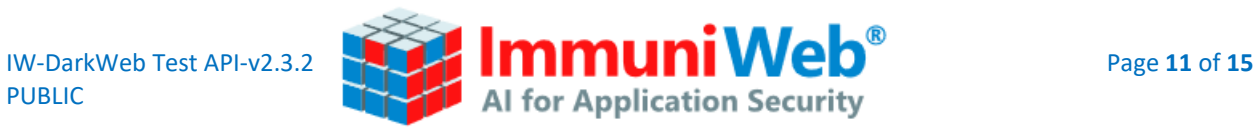

#### **Phishing\_block2**

This list of values is part of 'results' and corresponds to found typosquatting domains.

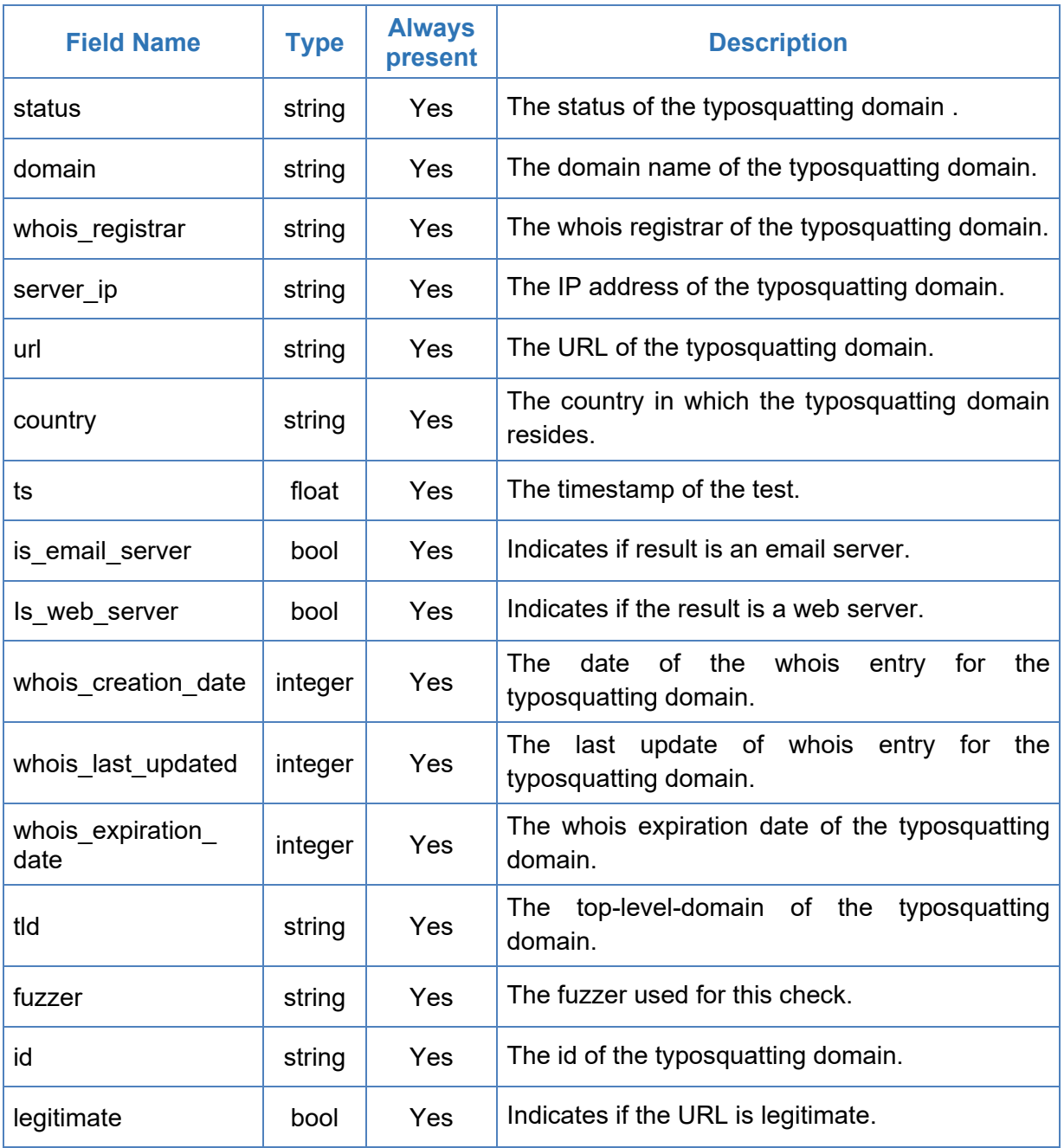

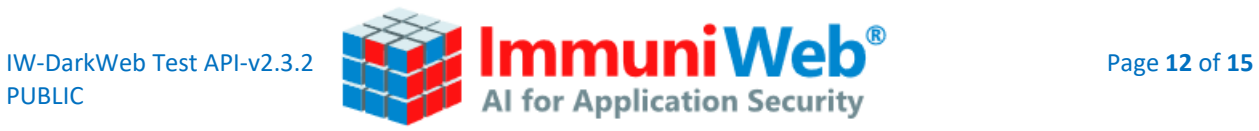

## **Phishing\_block4**

This list of values is part of 'results' and corresponds to found cybersquatting domains.

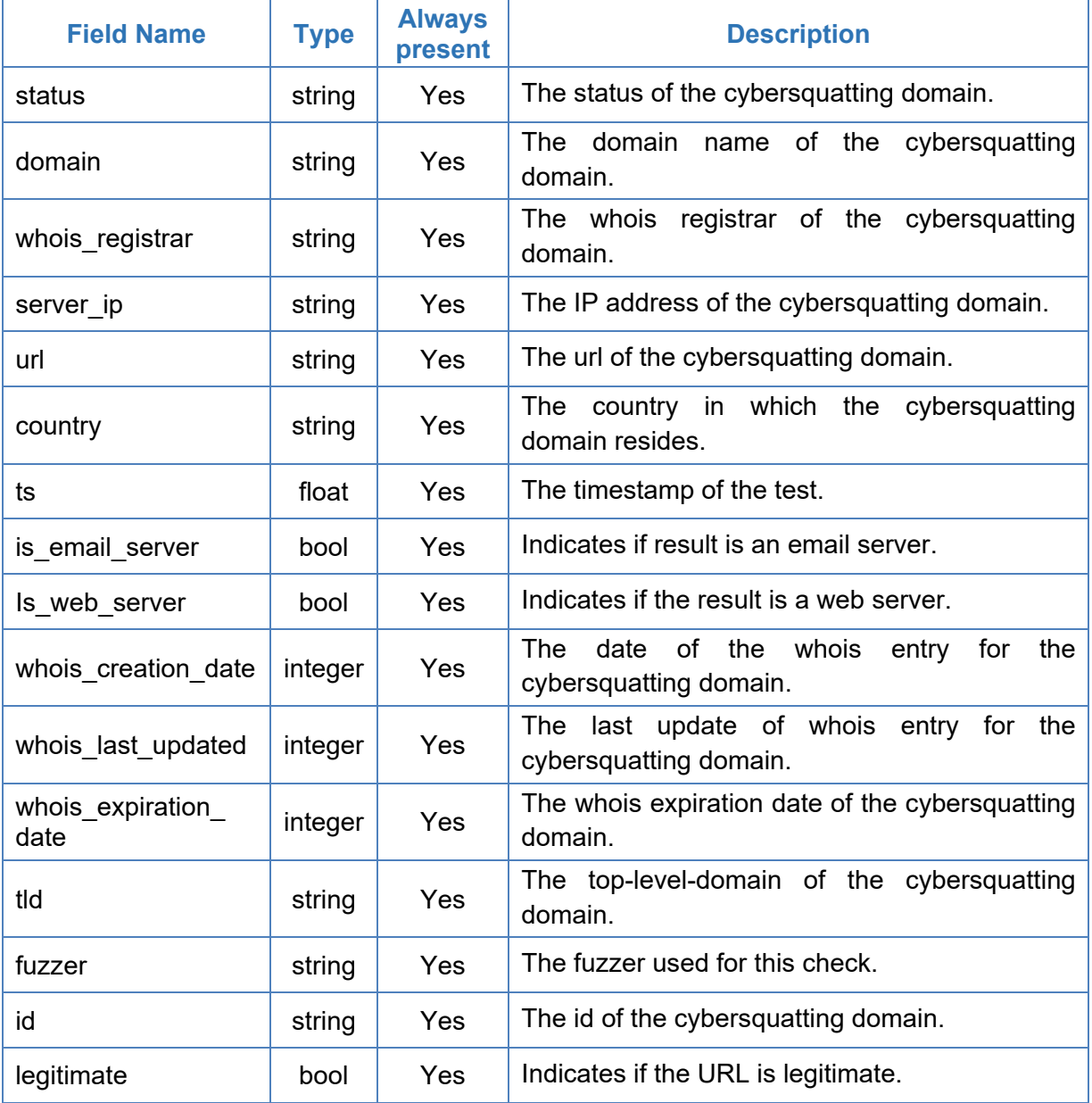

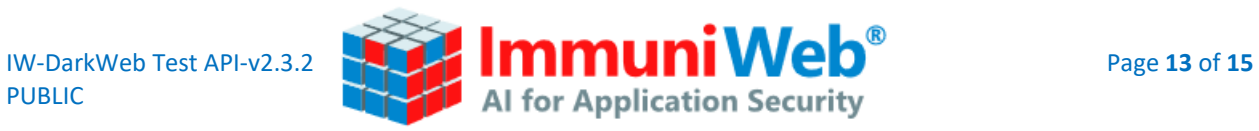

## **Phishing\_block5**

This list of values is part of 'results' and corresponds to found social network domains.

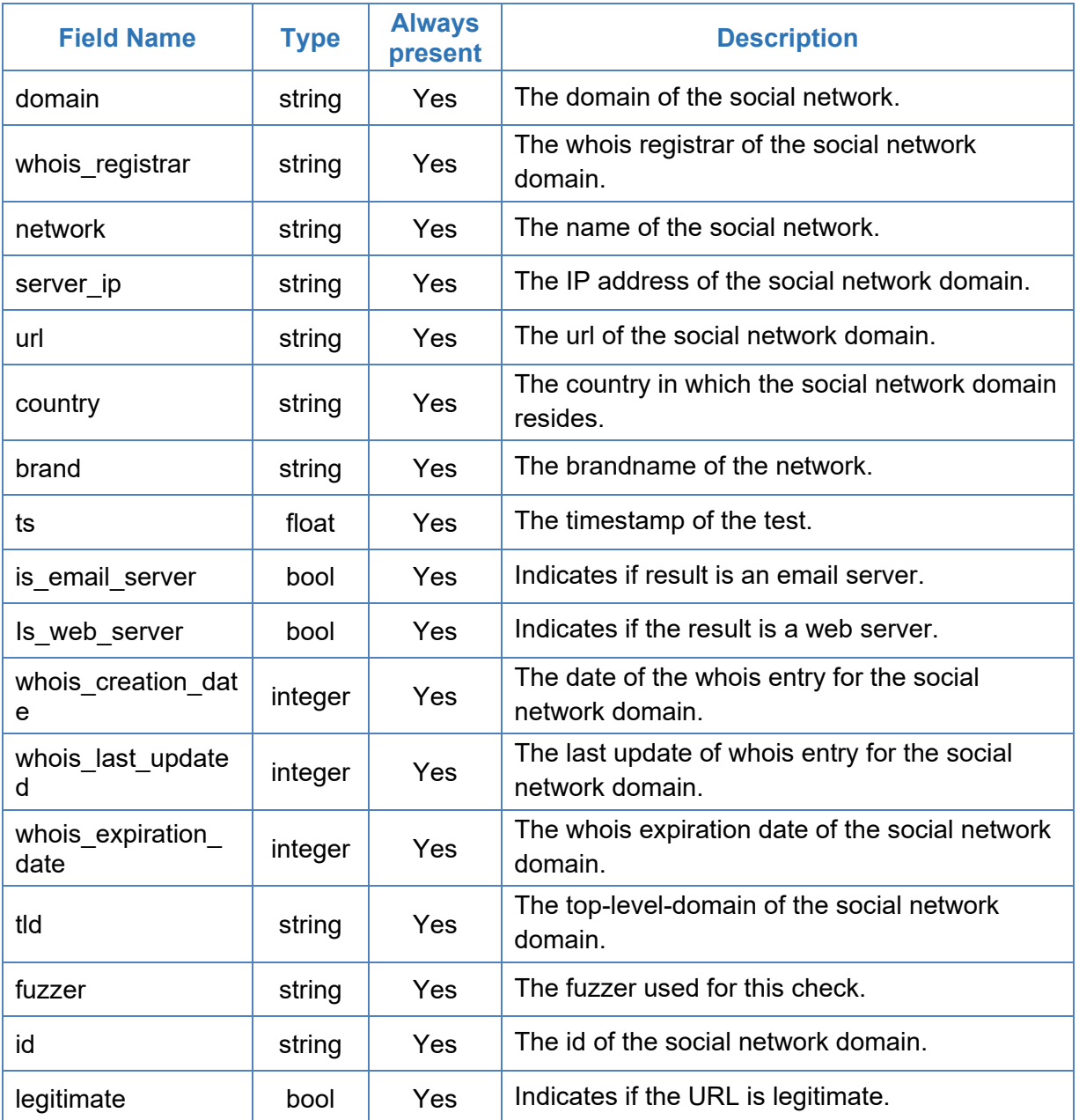

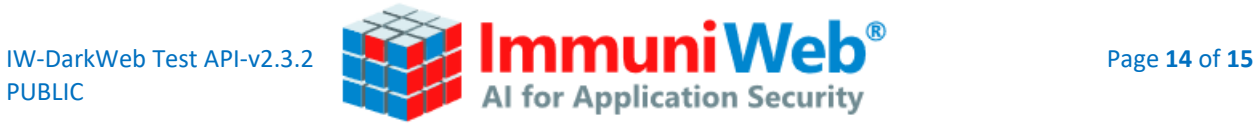

## **5. Notifications**

<span id="page-13-0"></span>Contains a textual description and overview of the test results, an integer will correspond to the relevant notifications for the test. The structure is as follows:

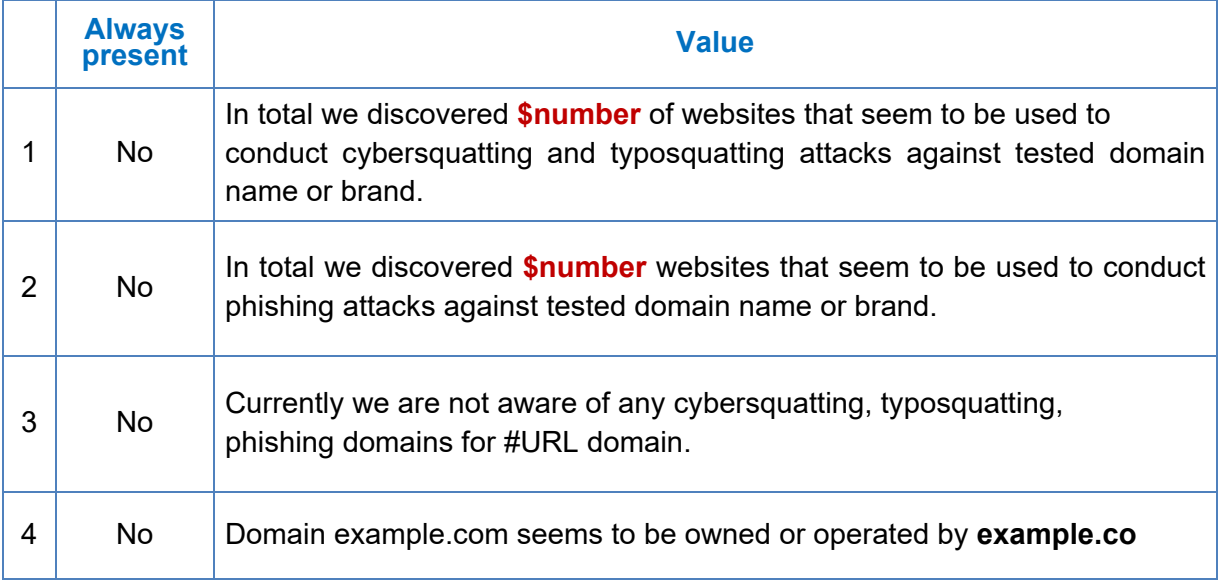

## **Appendix 1: List of Message values**

<span id="page-13-1"></span>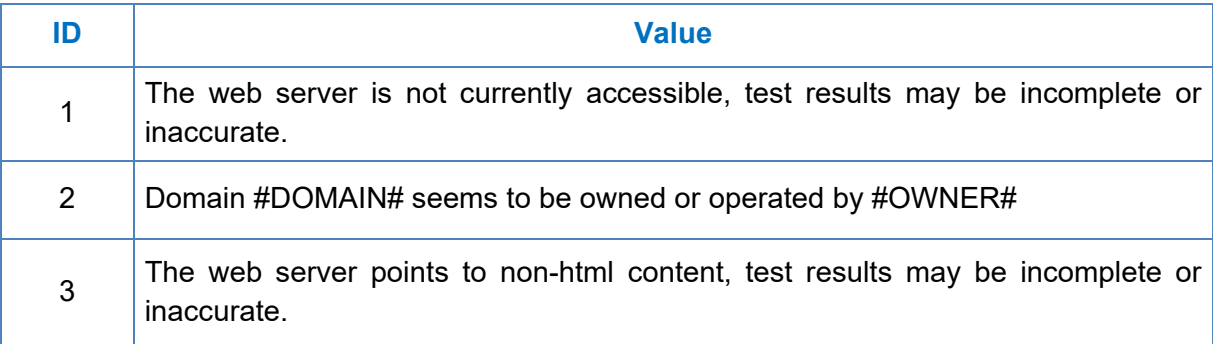

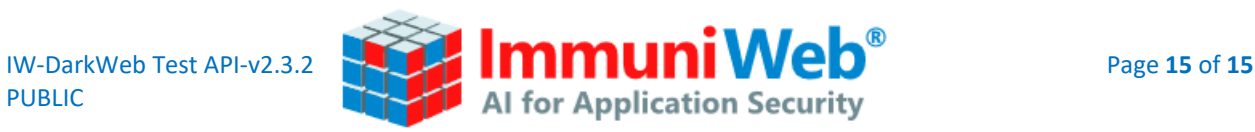

## **Appendix 2: List of Error messages**

<span id="page-14-0"></span>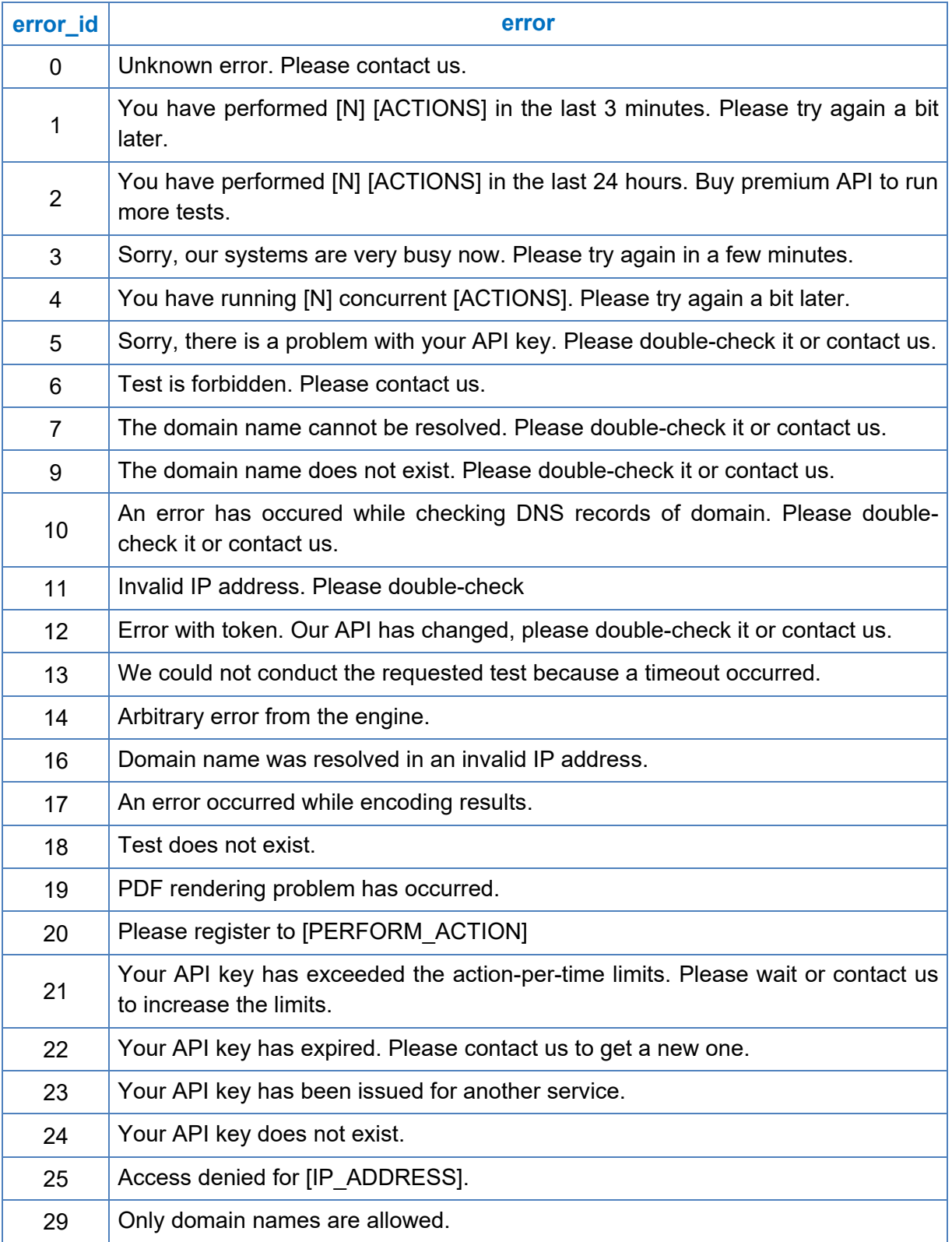